## **2020 ACVIM Forum Session Submission Instructions**

# **1. Submission site opens on August 2, 2019 and closes on September 16, 2019.**

[Click here](https://www.abstractscorecard.com/cfp/submit/login.asp?EventKey=GLRLSFZR) to be taken to the submission site.

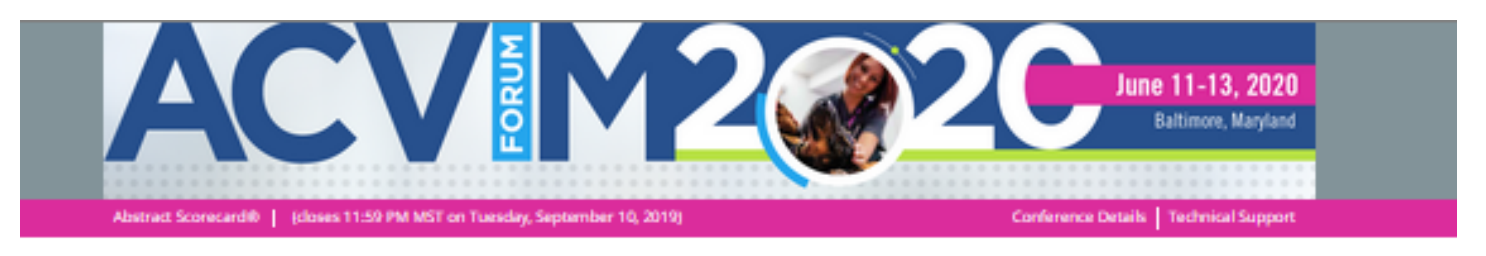

#### Welcome to the 2020 ACVIM Forum Session Submission Site

Scientific, Interactive, Technician Sessions & ASVG and Subcommittee Invites

This online portal allows you to submit a proposal to present at the 2020 ACVIM Forum in Baltimore, Maryland. To begin, please log in to the Session Submission Site below.

#### Please note the following:

- . First-time submitters: select 'New Users'.
- . Previous submitters: if you submitted a proposal in the past two years, please select "Already a User?" and enter your email address and access key from your previous submission.

\*Please Note - this login information is NOT your ACVIM membership login and password!\* Select 'Lost Your Access Key?' to have your access key re-sent.

. If your submission is accepted, all speakers agree to complete their assigned tasks within the Speaker Portal by the established deadlines.

For best functionality, please use Google Chrome or Mozilla Firefox as your browser when accessing the Session Submission Site.

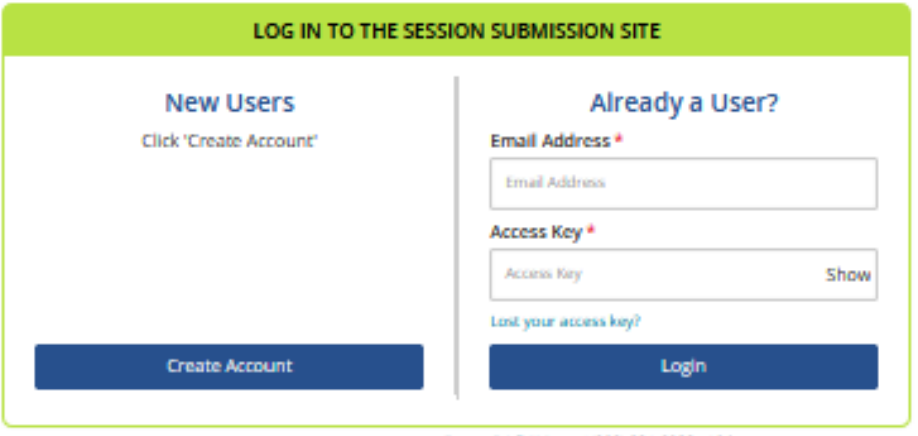

Questions7 Organizer: Gloria Zelnsky - Forum@ACVIM.org / (303) 231-9933 x104

## **2. Login to the Submission Site**

**New Users** – Create Account.

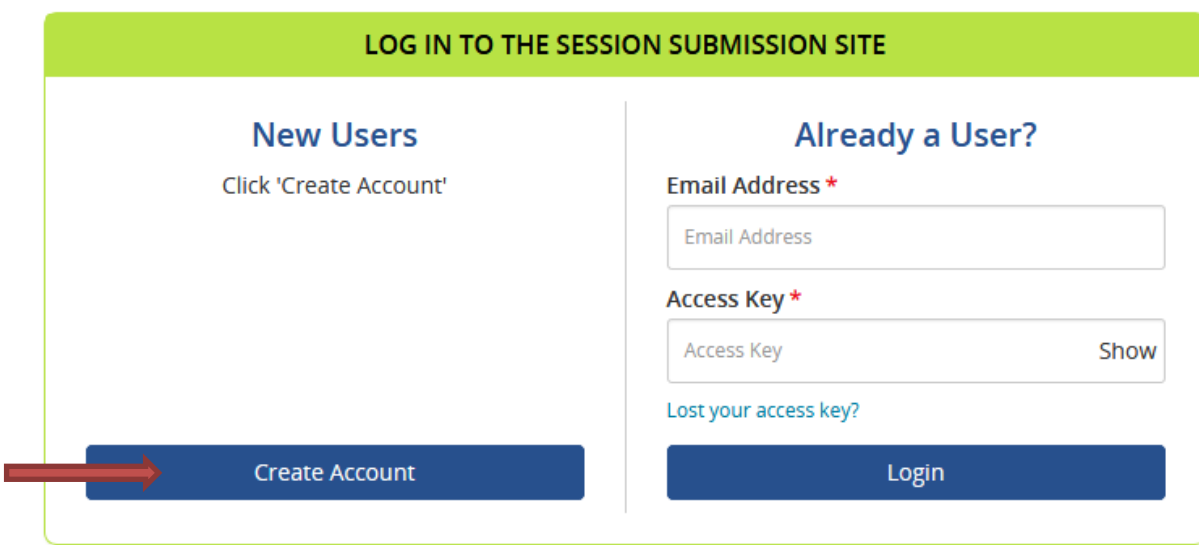

Questions? Organizer: Gloria Zelinsky - Forum@ACVIM.org / (303) 231-9933 x104

**Existing Users** – if you submitted a proposal in the past two years, please sign in with your email address and Access Key. Select "Lost Your Access Key" to have your access key re-sent.

Please note that these login credentials are **NOT** your ACVIM login credentials!

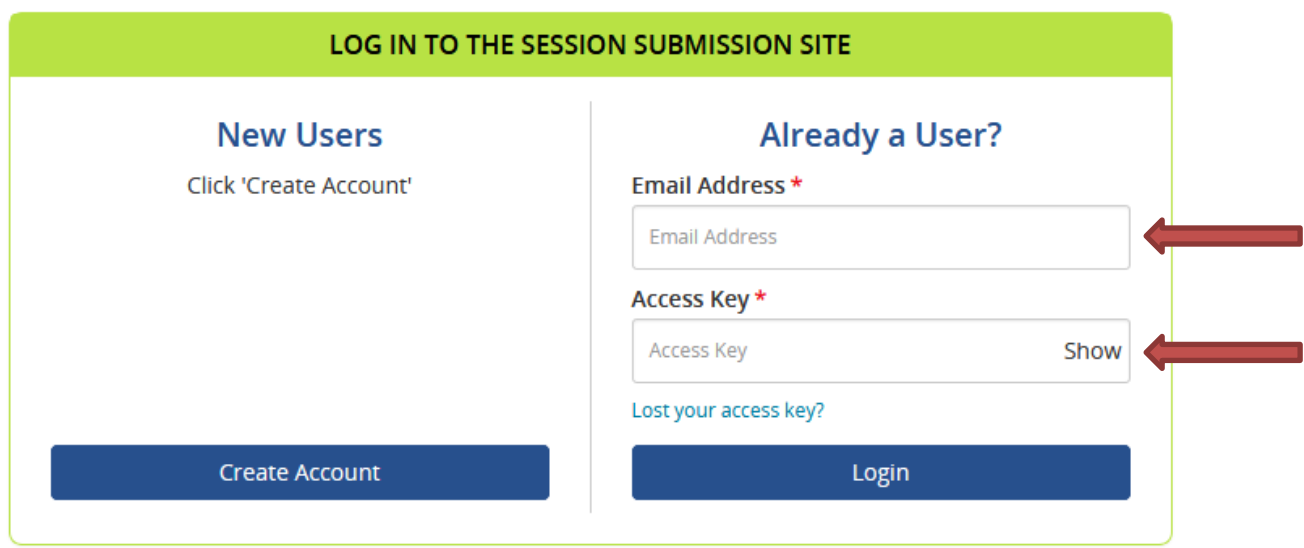

Questions? Organizer: Gloria Zelinsky - Forum@ACVIM.org / (303) 231-9933 x104

**New Users** - complete the required fields that are indicated by a **red asterisk\*.** Then click "Create Account" button at the top or bottom of the page.

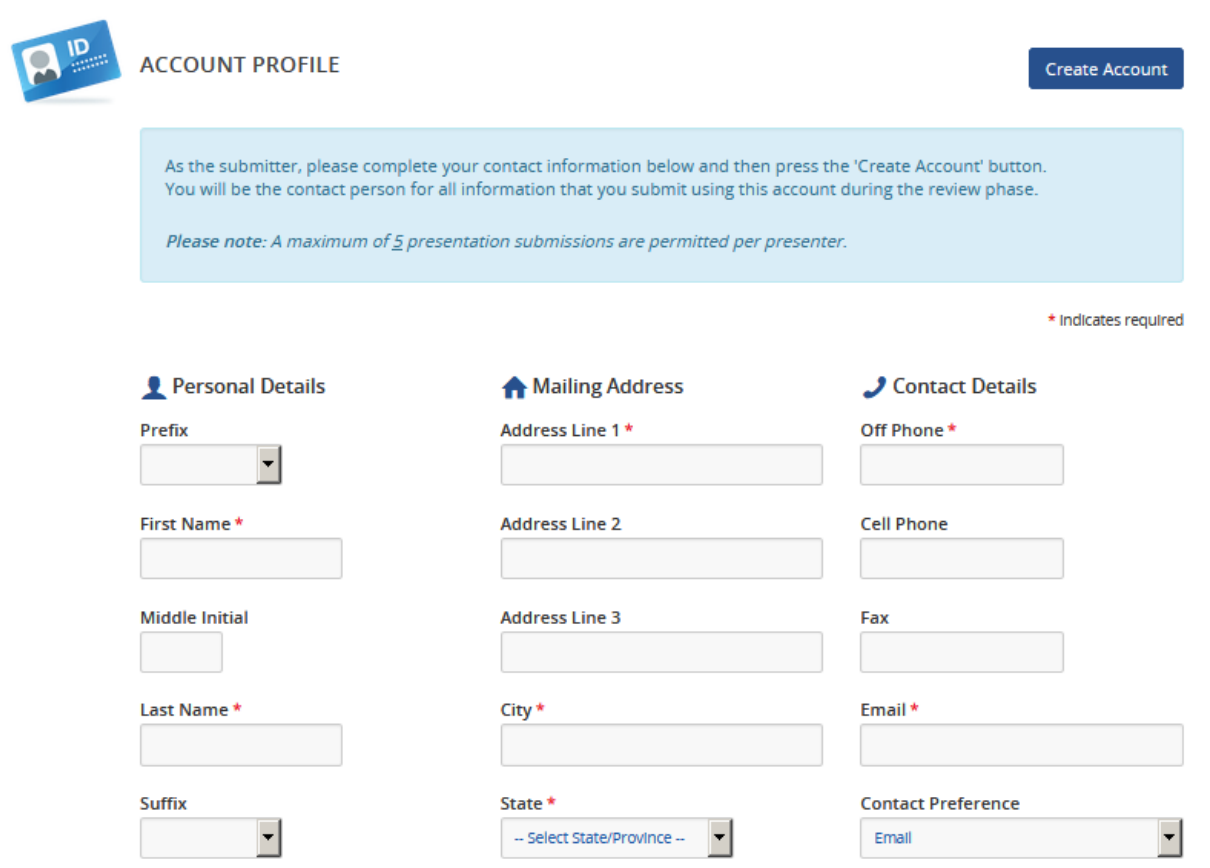

Upon completion of your account, you will receive an Account Details email from [donotreply@ConferenceAbstracts.com](mailto:donotreply@ConferenceAbstracts.com) with your Access Key, to be used for logging into the submission site in the future. Please save this email!

### **3. Create a submission**

Create a new submission by clicking on the link next to the green plus sign. There is a maximum of **5** session submissions per presenter.

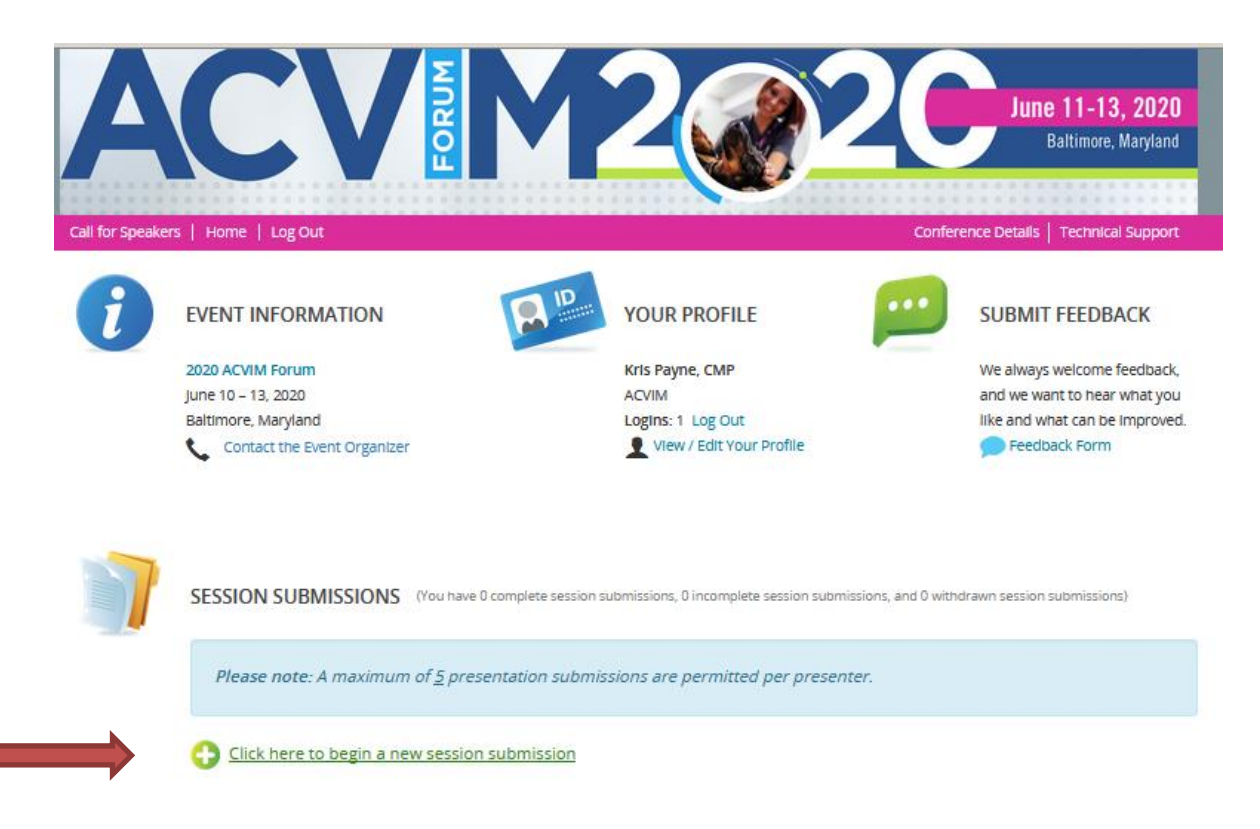

Next, type in your Presentation Title, and select your Presentation Type. Click "View Presentation Type descriptions" for more detail and to help you determine which type to select. Then click "Submit".

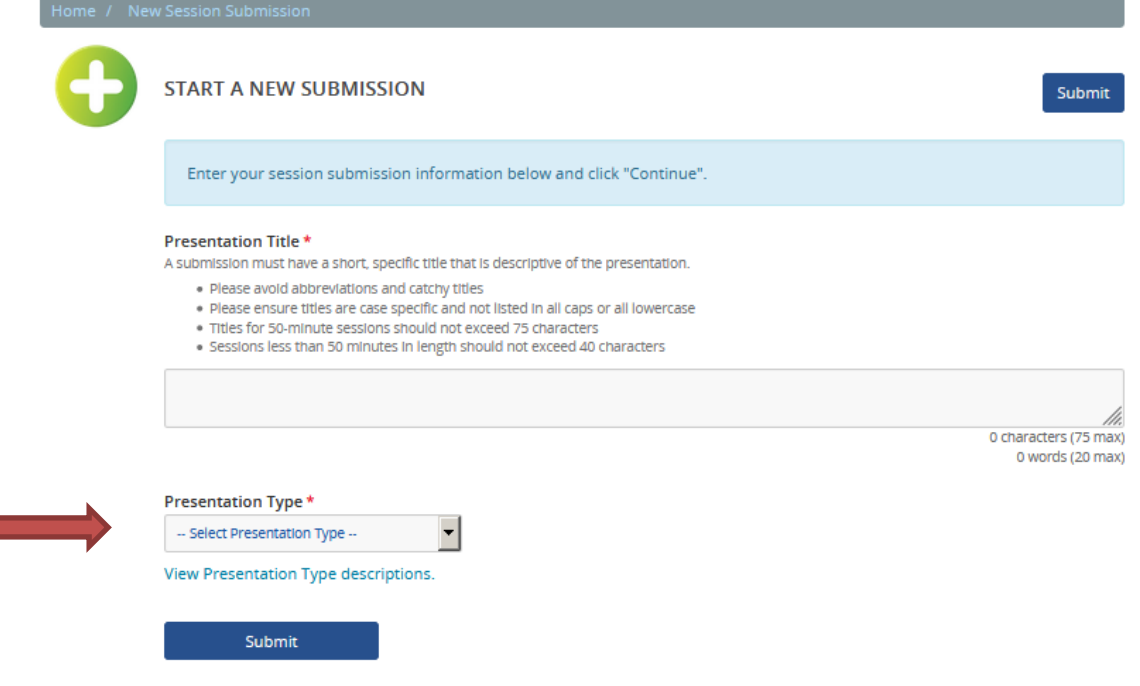

Complete all 3 Tasks on the Task List. All tasks must be completed in order to finalize and complete your submission.

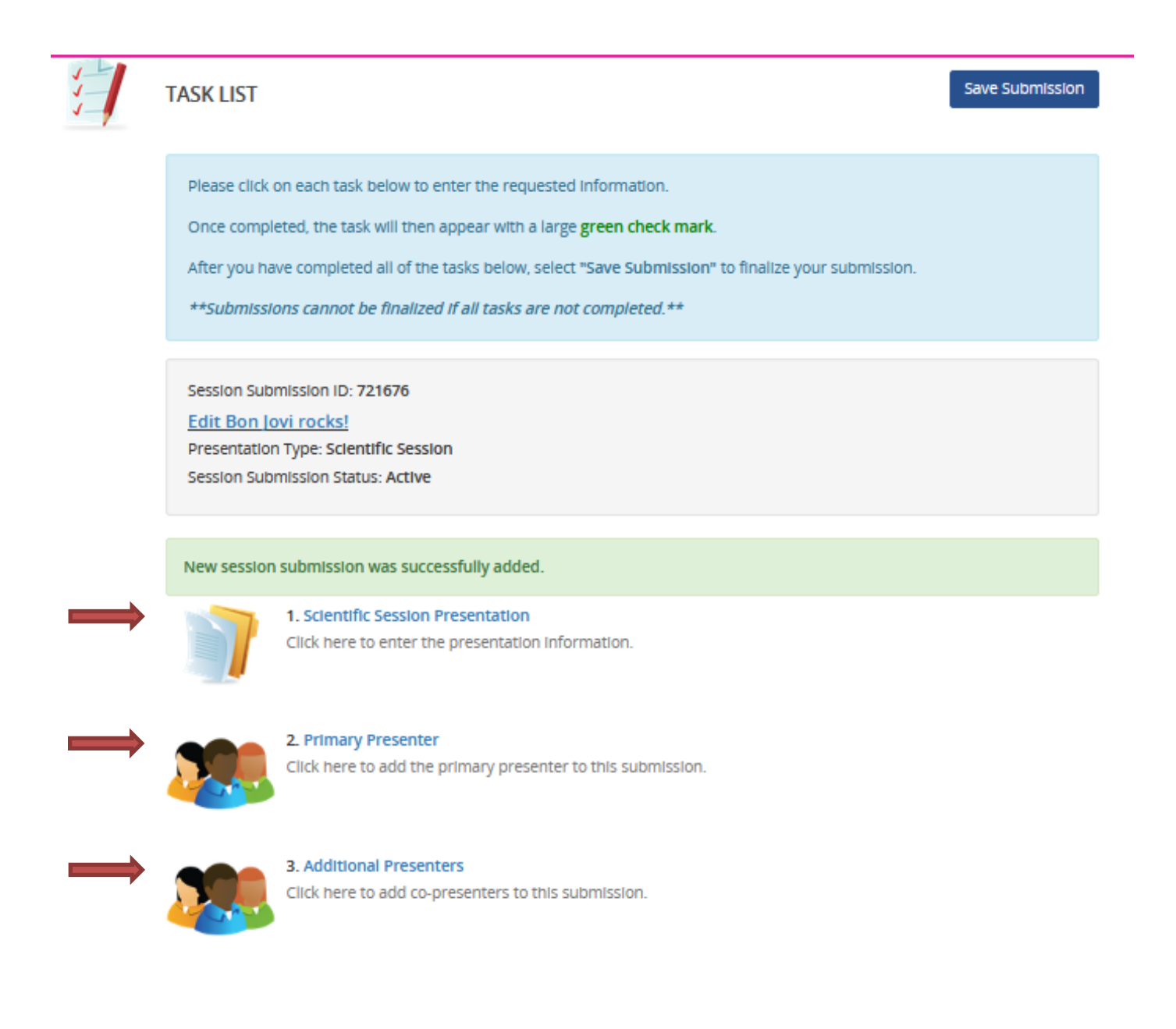

As you complete each task successfully, a green check mark will appear next to each task.

When all 3 tasks are complete and have a green check mark, click "Save Submission."

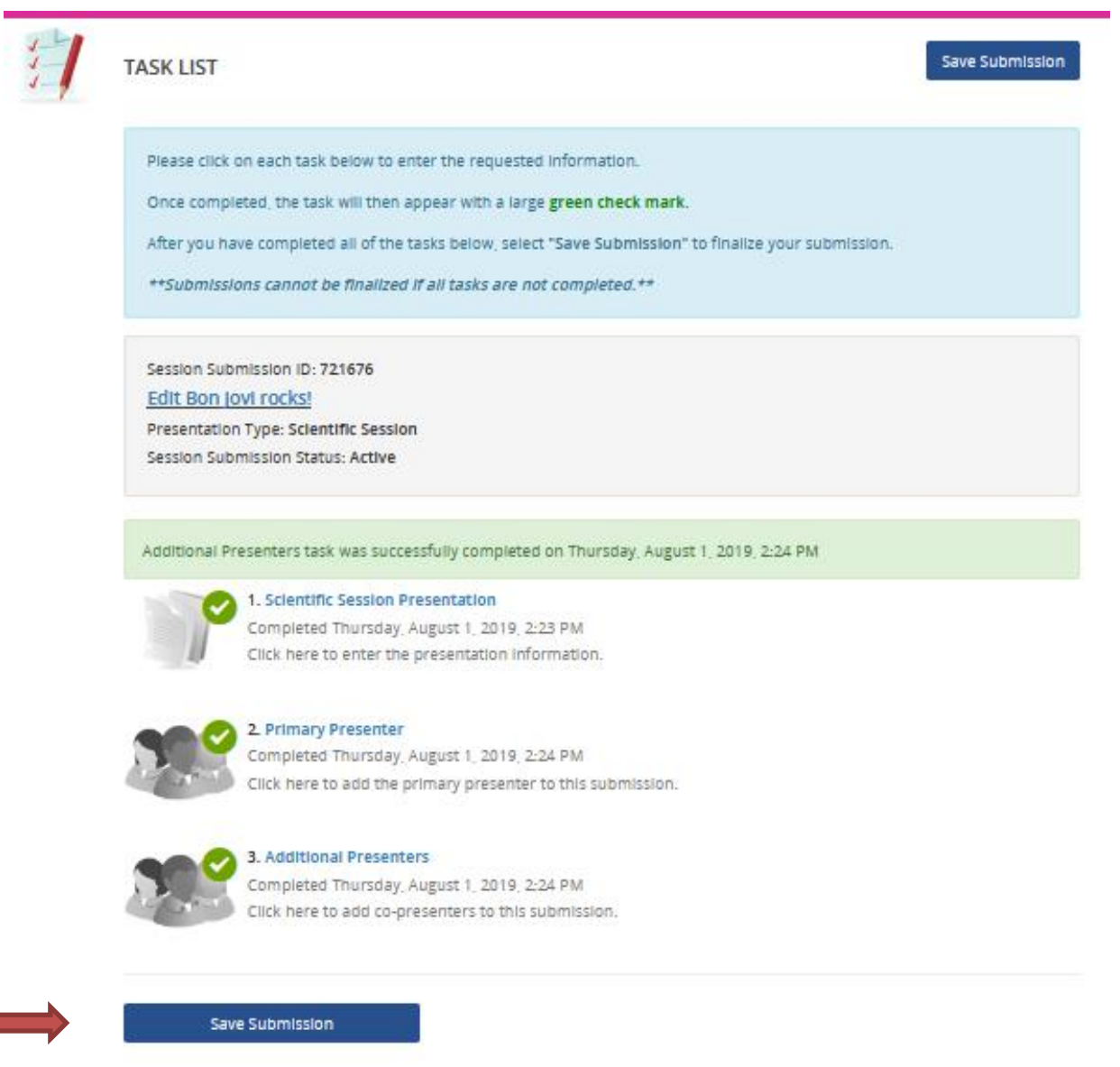

# **4. Submit Your Completed Submission**

Please click "Submit" to fully complete your submission. *If you do not click the "Submit" button, your session will not be finalized and will not be available for the Review process.*

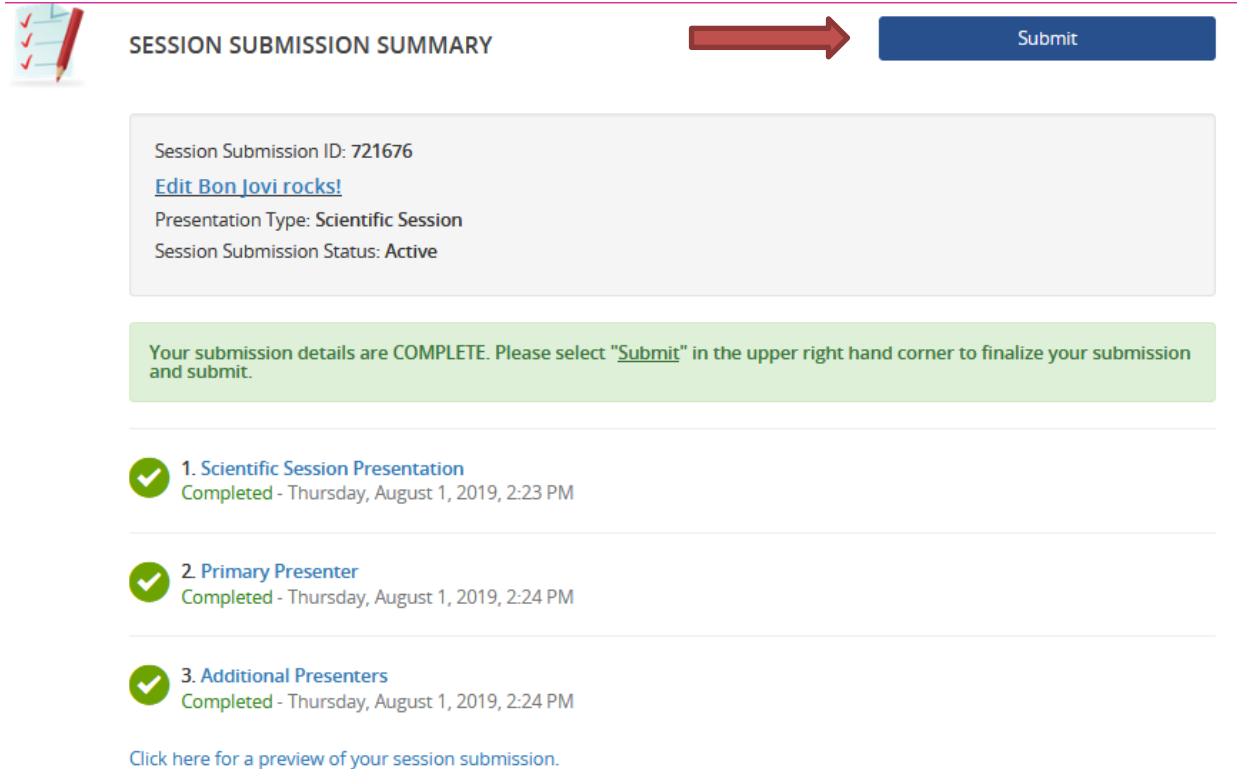

## **5. Submission Process Complete**

The final page will show confirmation of your completed submission. A confirmation of your submission will be sent to your email. If you do not receive this email, please check your spam/junk filter. Email will be sent from [Forum@acvim.org.](mailto:Forum@acvim.org)

If you check your spam and still didn't receive a confirmation email, please email [Forum@acvim.org](mailto:Forum@acvim.org) to confirm receipt of your completed submission.

Any incomplete submissions will not be reviewed – please see example below of an incomplete submission.

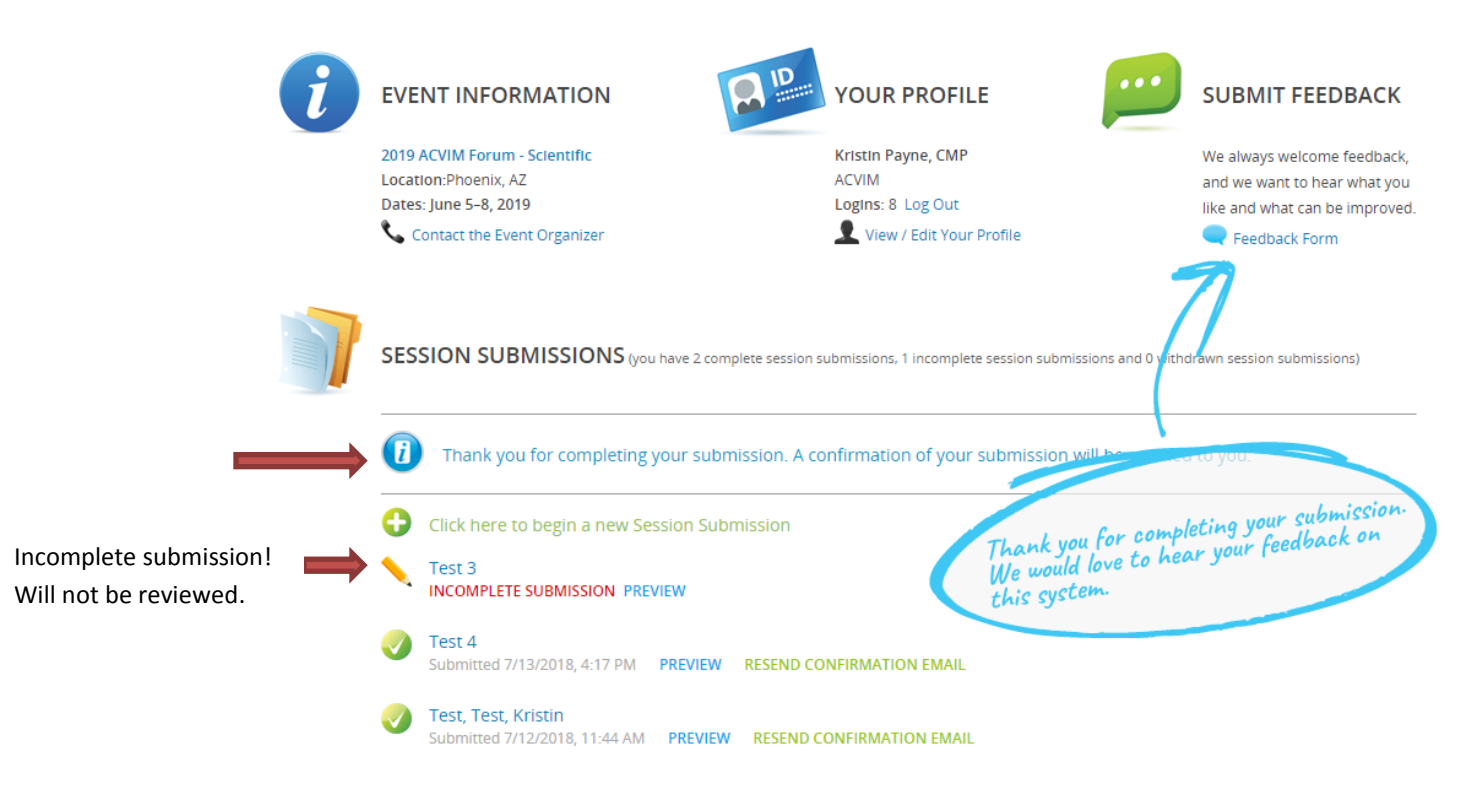

You may begin a new session proposal from this page by clicking on the green . *\*\*Please note that submissions are limited to 5 per speaker. \*\**

#### **Don't forget, the submission site closes Monday, September 16, 2019!**

#### **If you have any questions about your submission, please contact Gloria Zelinsky at 303-231-9933 x104 or [Forum@ACVIM.org](mailto:Forum@ACVIM.org)**

Thank you for participating in the 2020 ACVIM Forum Session Submission process. Notification of submission status will be sent in November.

*Please ensure you are available to participate in the conference in Baltimore, MD, June 10-13, 2020, and tentatively hold the dates.*